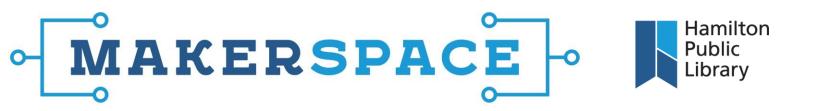

## Wacom Intuos Tablet

- 1. The Wacom tablet connects using a USB cable. The connector is on the rear of the unit. The tablet also has LED indicators for both power and status. Power will light up when connected to an active USB port; status will brighten when you are touching the active area or using an ExpressKey. ExpressKeys can be found in the upper corners of the tablet; they let you set frequently used keystrokes or to simulate button clicks.
- 2. Connect the tablet using USB. The status LED should go white when complete. Touch the active area of the tablet with the pen. The status LED will light again. Touch the active area with your finger. The status LED should light once more. If it doesn't, move the touch on/off slider on the top right corner of the tablet and try again.
- The active area on the tablet corresponds to your monitor. The screen pointer on your monitor represents the pen position. Move the pen to move the pointer.

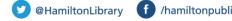

f /hamiltonpubliclibrary 🖸 /hamiltonlibrary